วิธีการตรวจสอบและทำความสะอาดหัวพิมพ์เครื่องพิมพ์รุ่น L100,L200 สำหรับ Mac OS X

## **เมื่องานพิมพ์มีความผิดปกติ**

เมื่อมีสีของงานพิมพ์ขาดหายไป หรือมีเส้นขาวเกิดบนผลงานพิมพ์ ควรทดสอบระบบการทำงานของหัวพิมพ์

1.คลิกที่ จากนั้นเลือก **System Preferences ...**

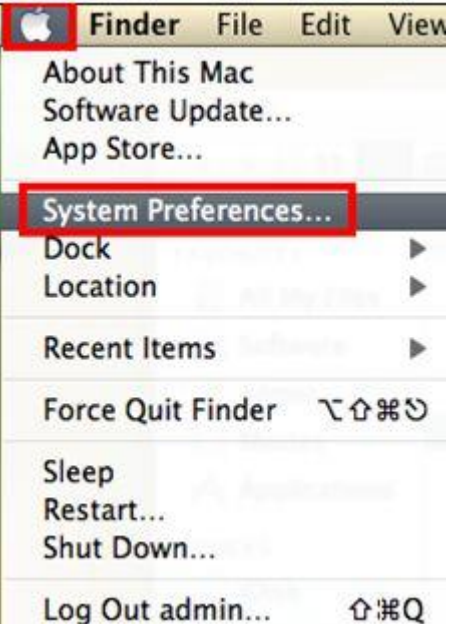

2.คลิก Print and Scan (สำหรับ Mac 10.7 ) ... ( หรือเลือก Print and Fax สำหรับ Mac 10.6)

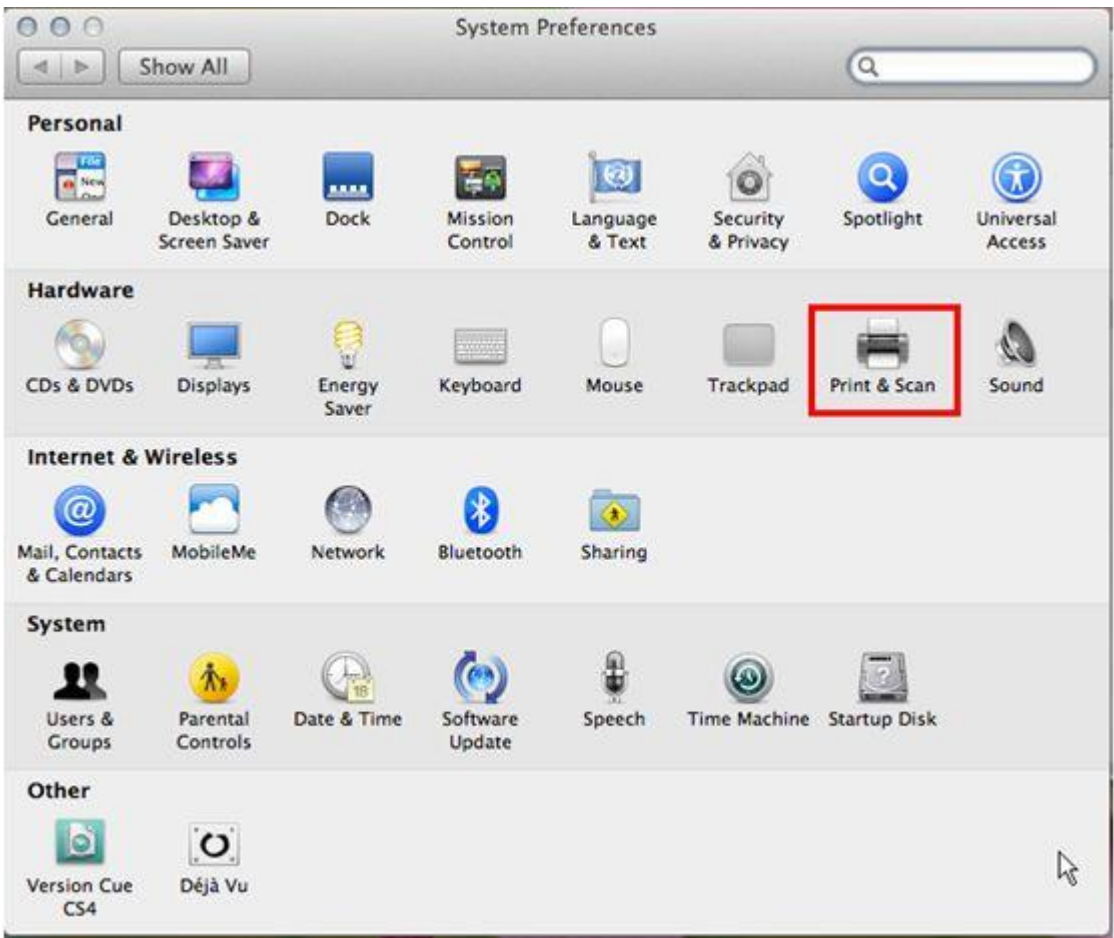

3. ดับเบิ้ลคลิกที่เครื่องพิมพ์

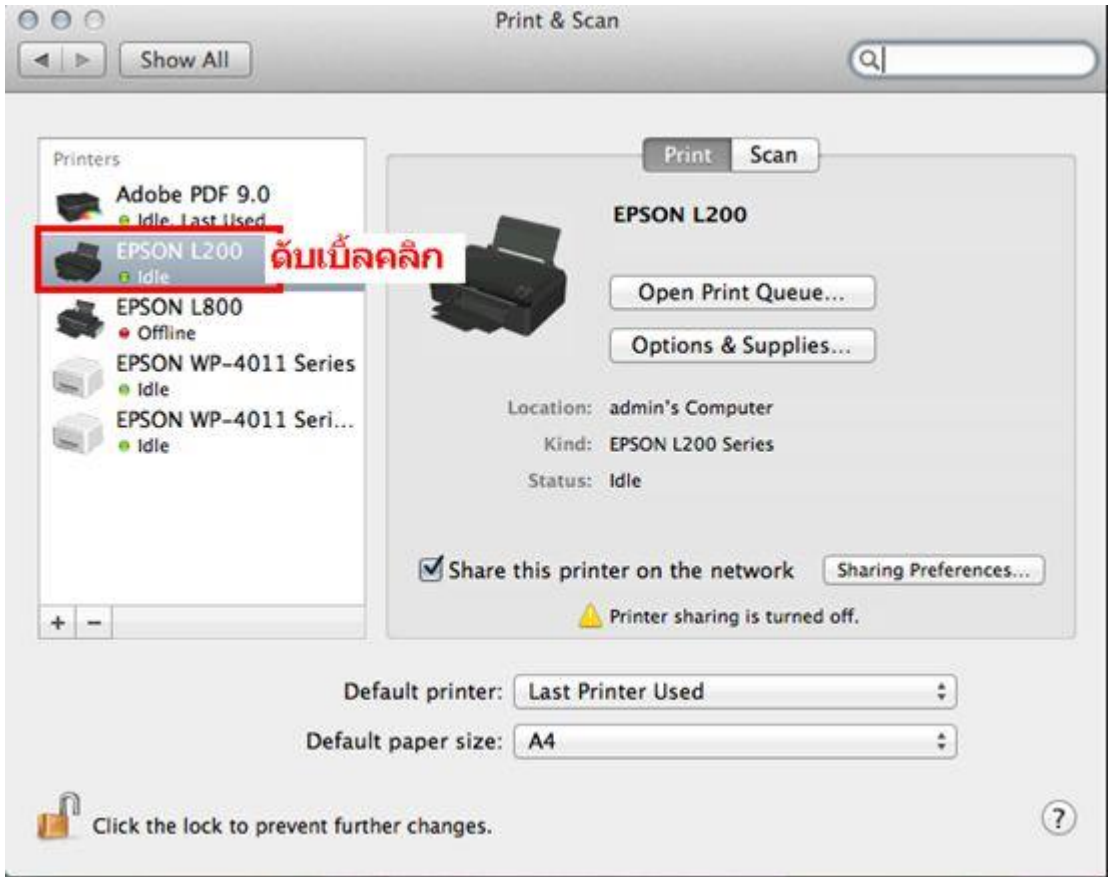

# 4.จะปรากฎหน้าต่างดังรูป คลิกที่ **Printer Setup**

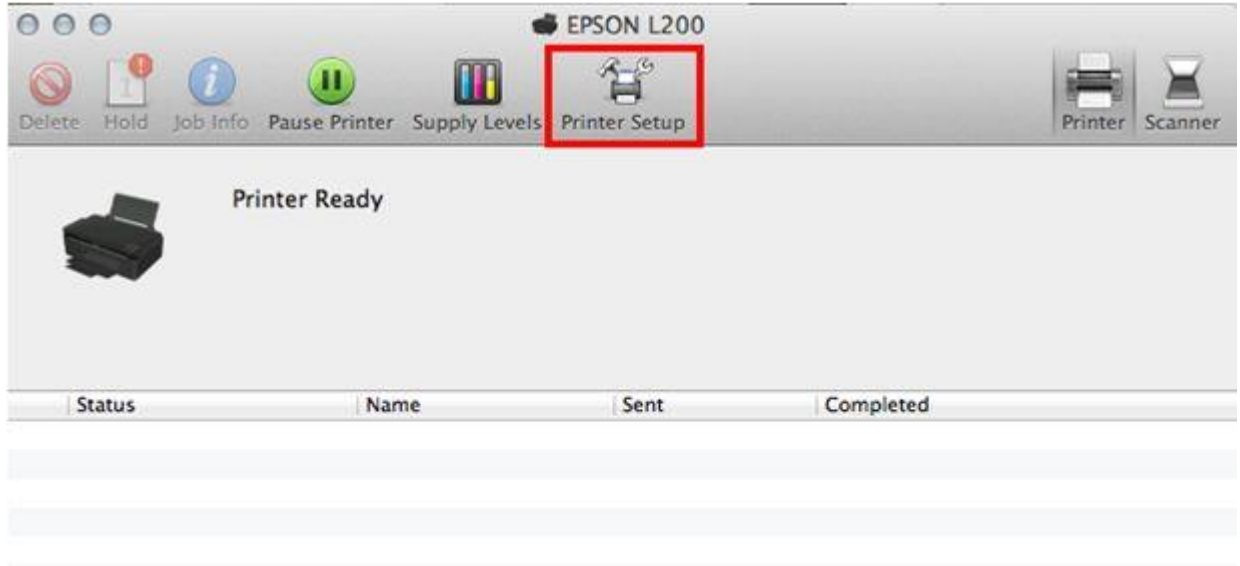

# 5.คลิก **Utility** จากนั้นคลิก **Open Printer Utility**

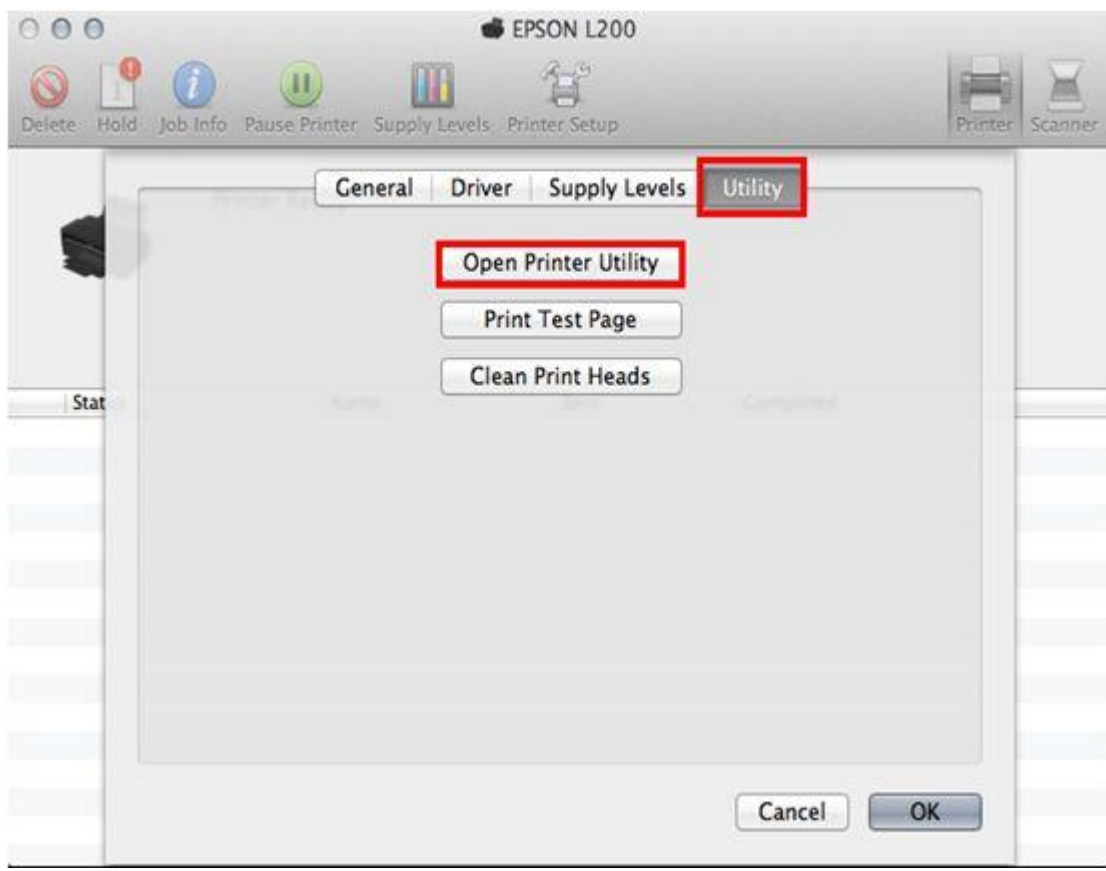

6.คลิก **Nozzle Check**

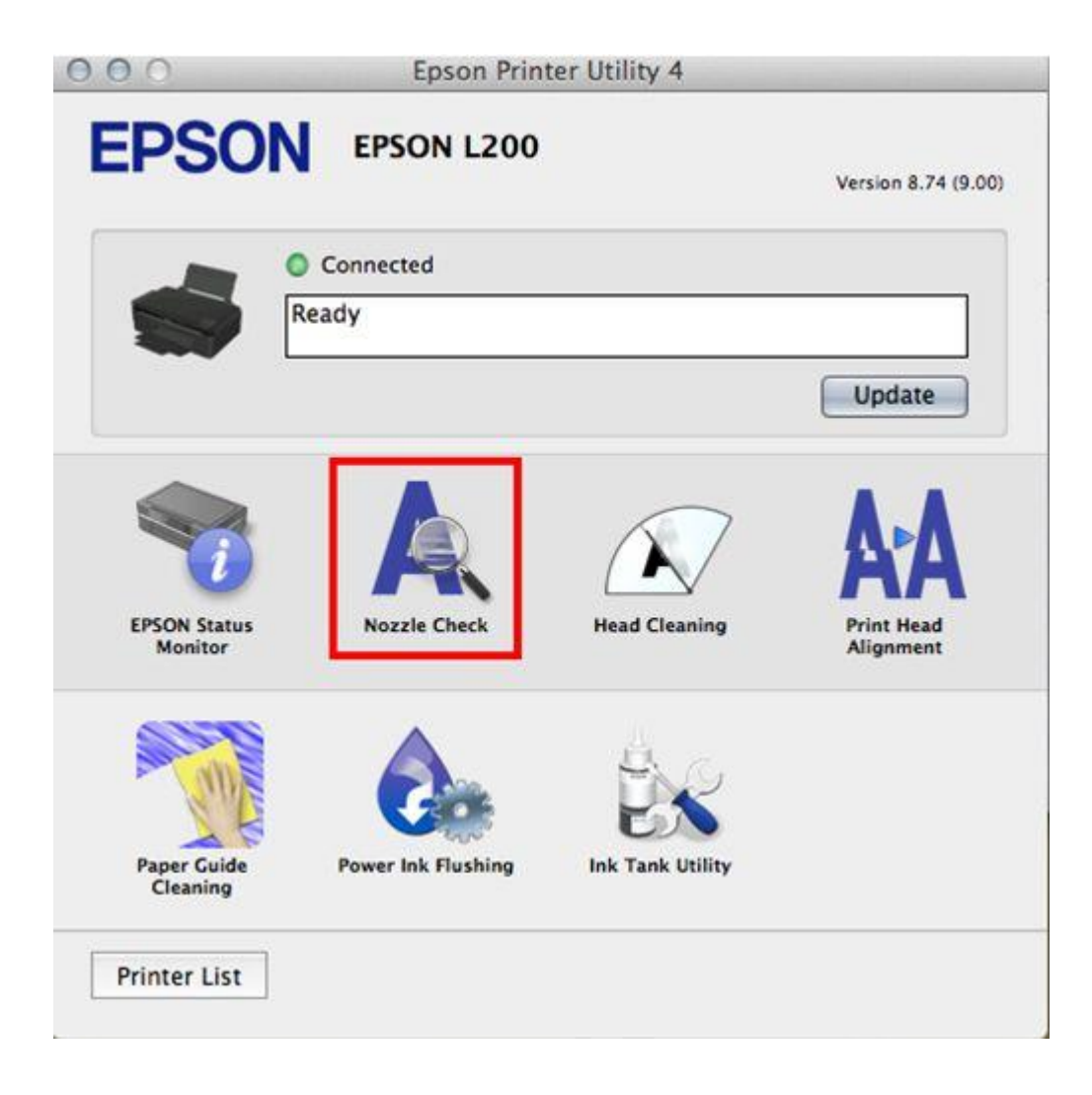

7.คลิก **Print** 

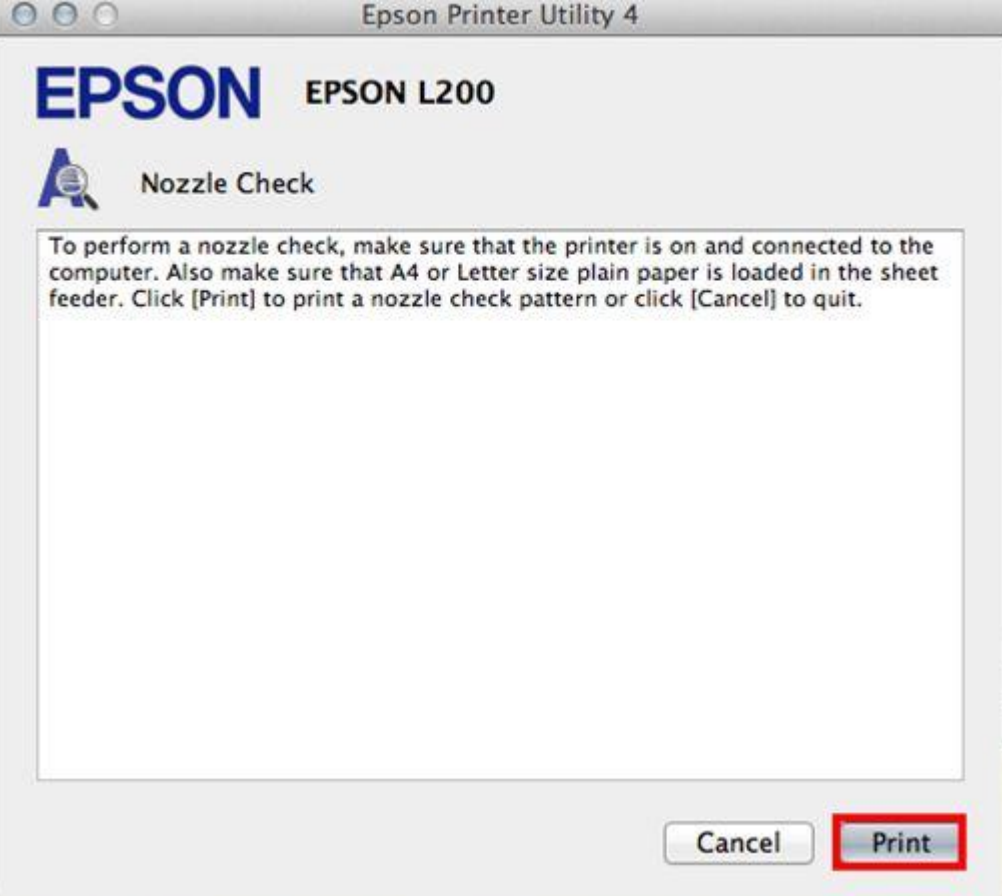

## 8.จะแสดงหน้าต่างก าลังพิมพ์แบบทดสอบ

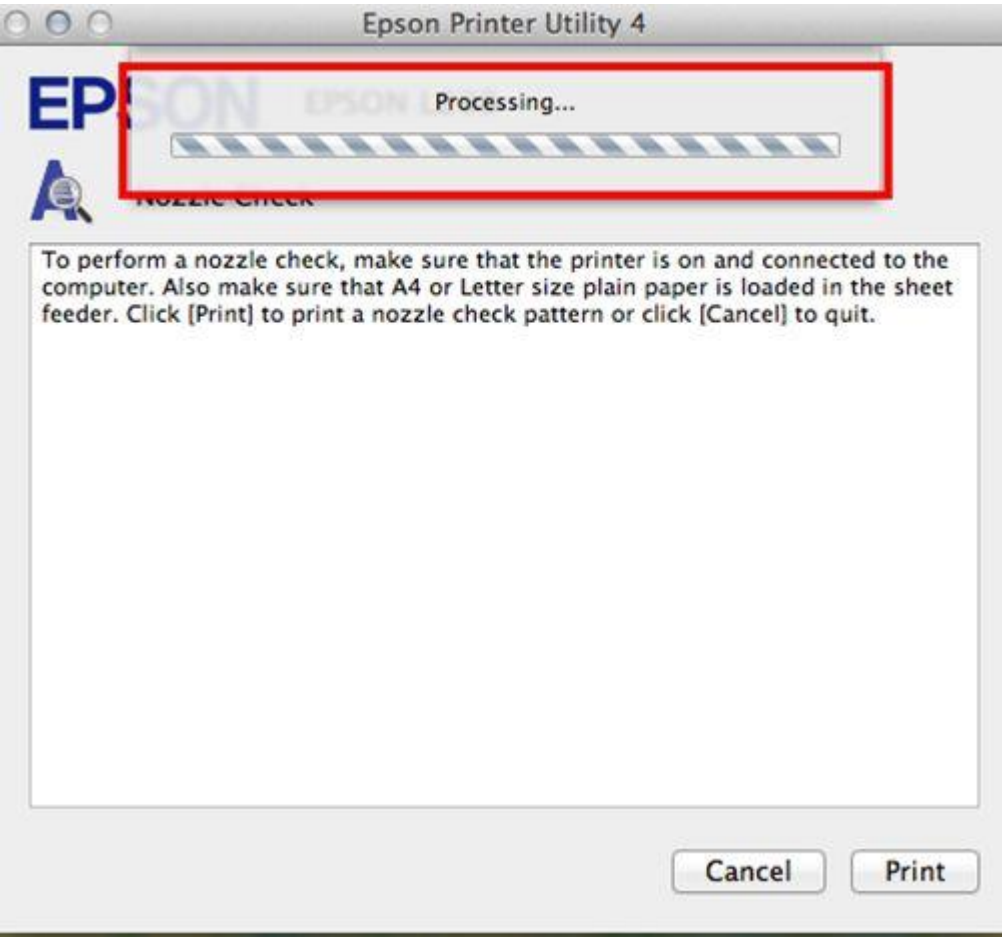

9. การเปรียบเทียบงานพิมพ์

**ลักษณะที่ 1** คือระบบการพิมพ์ปกติ ให้เลือกปุ่ม **Finish** 

**ลักษณะที่ 2** คือระบบการพิมพ์ผิดปกติ ่ ให้เลือกปุ่ม **Clean** เพื่อทำขั้นตอนต่อไป

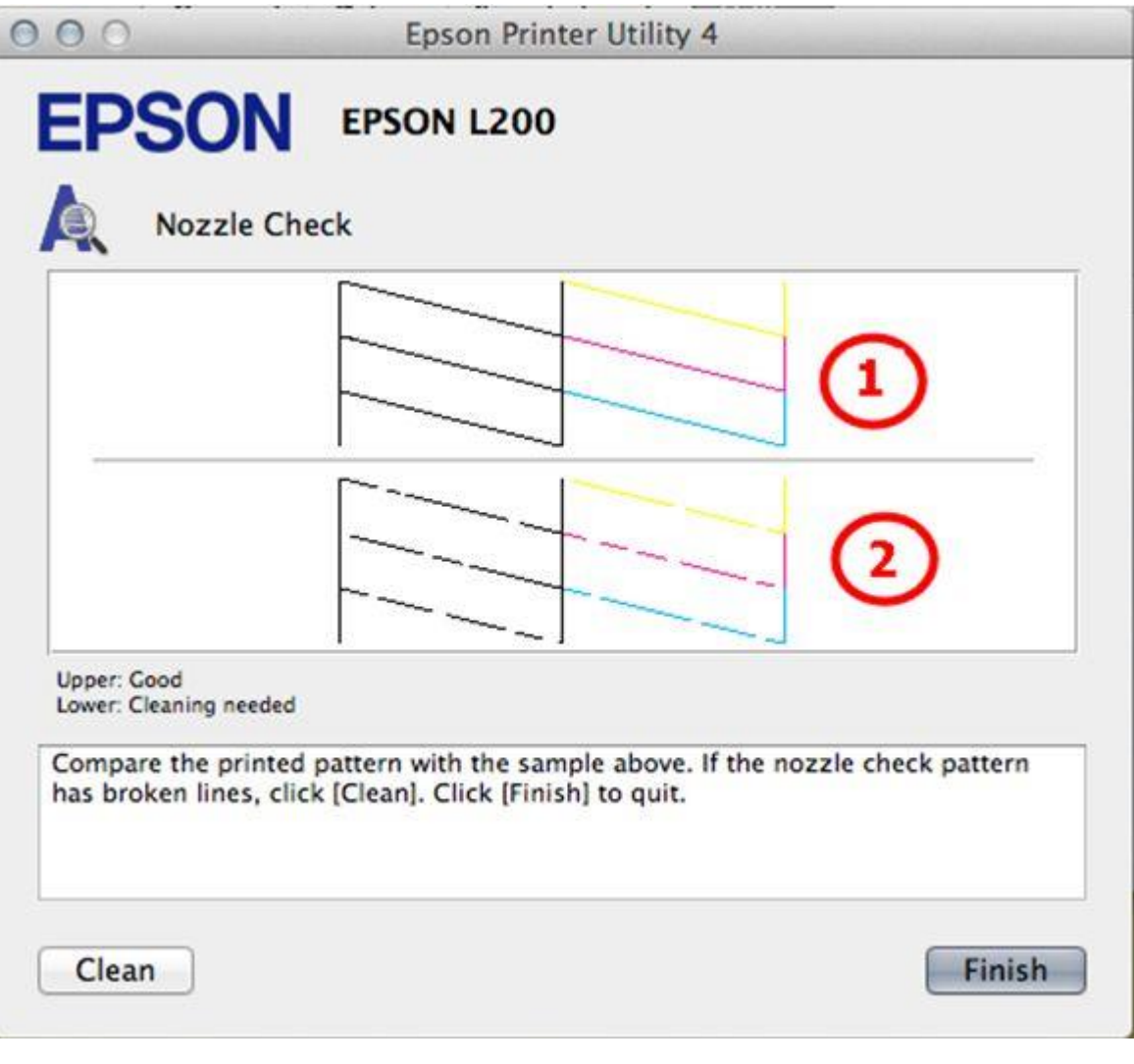

10.ตรวจสอบที่เครื่องพิมพ์ต ้องหมุนตัวล็อคไปที่รูปขณะที่พิมพ์ จากนั้นคลิก **Start** 

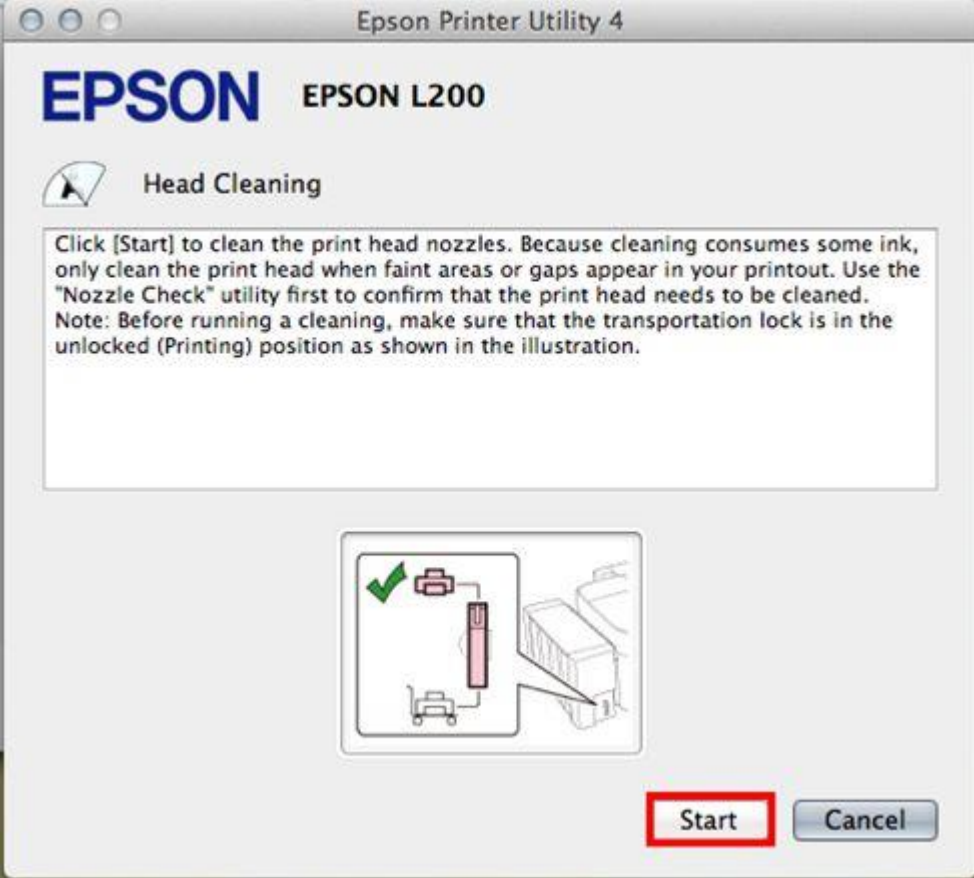

 $11.$ จะปรากฎหน้าต่างกำลังทำความสะอาดหัวพิมพ์

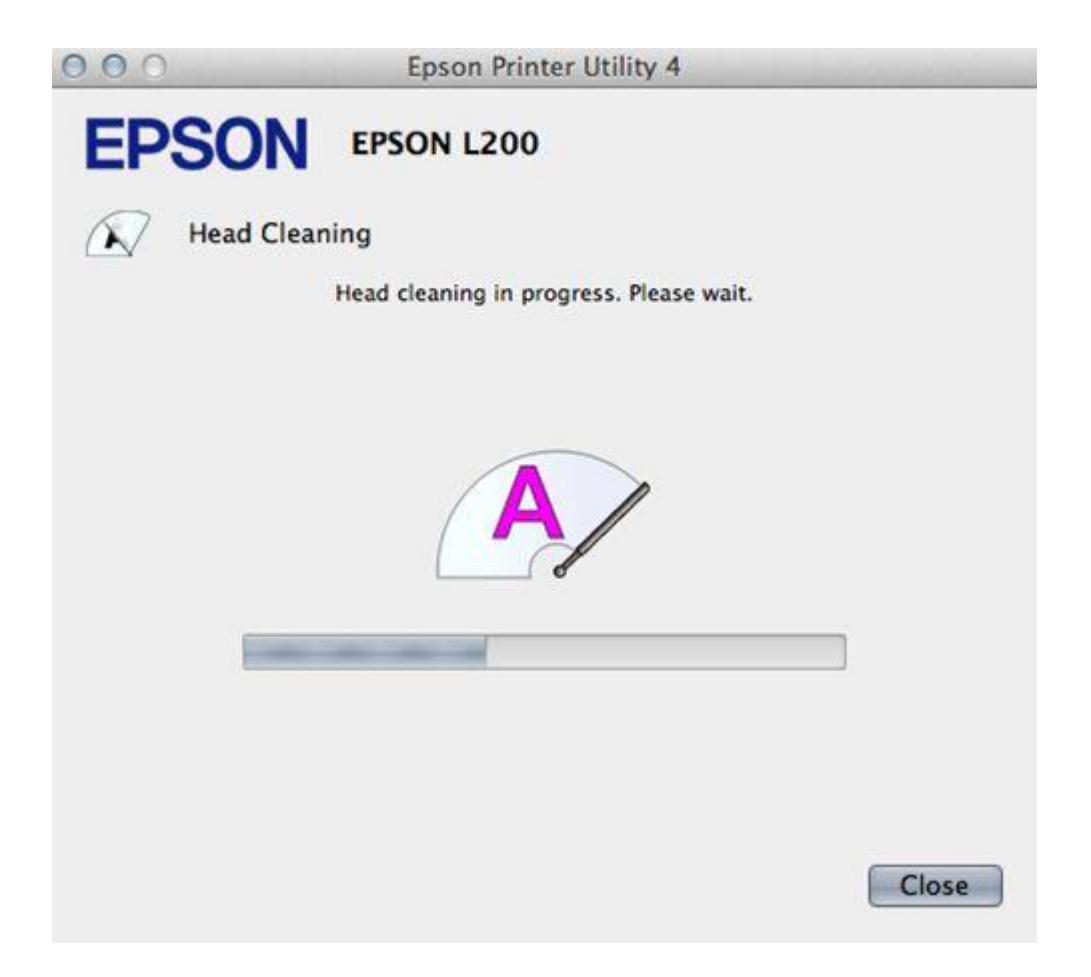

12.คลิก **Print Nozzle Check Pattern** เพื่อพิมพ์แบบทดสอบ จากนั้นท าตามขั้นตอนตาม**ข้อ10 ถึง ข้อ12** 

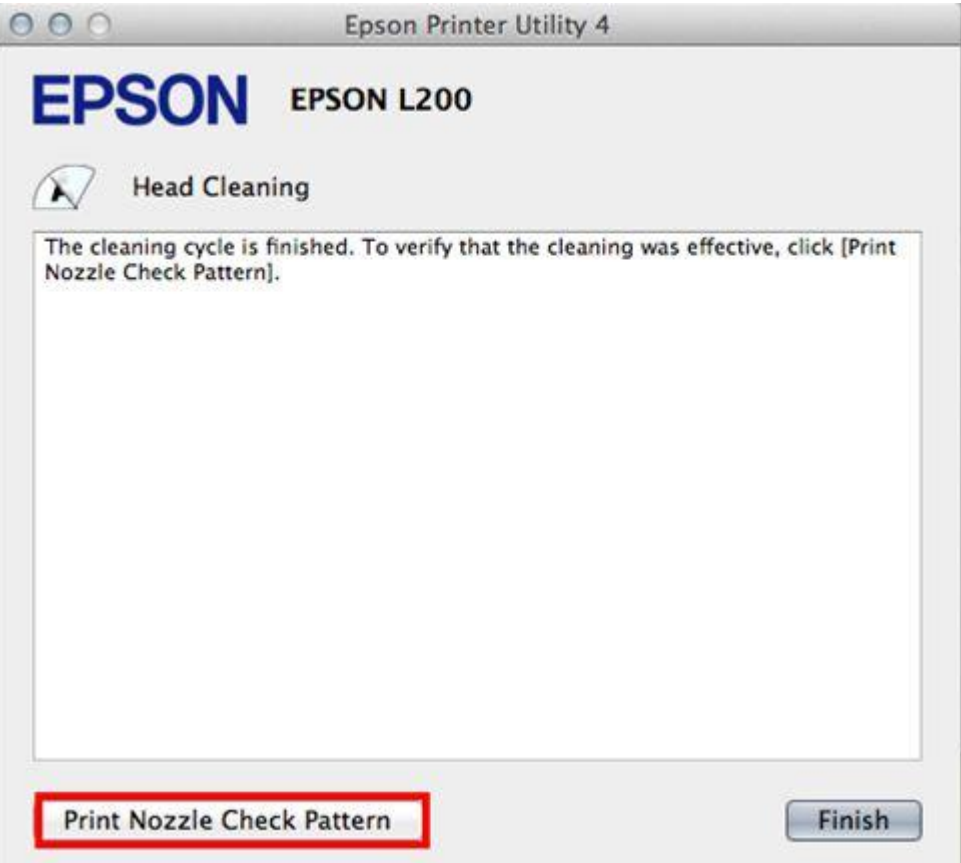

#### **หมายเหตุ :**

- การทำความสะอาดหัวพิมพ์จะใช้น้ำหมึกจากทุกตลับ ดังนั้นควรทำความสะอาดหัวพิมพ์ เมื่อคุณภาพการพิมพ์ ลดลงเท่านั้น

- ถ้าคุณภาพการพิมพ์ยังไม่ดีขึ้น หลังจากการทำความสะอาด 2 รอบ ให้ปิดเครื่องพิมพ์เป็นเวลาอย่างน้อย 5-10 นาที

จากนั้นทำความสะอาดหัวพิมพ์อีกครั้งถ้าคุณภาพงานพิมพ์ยังไม่ดีขึ้นให้ทำ <mark>"Power Ink Flushing″</mark> หรือ <u>"ทำ</u> <u>ความสะอาดแบบขั้นสง″</u>แต่วิธีการดังกล่าว ไม่ควรเกิน2ครั้ง หากเกิน 2 ครั้ง อาจทำให้แผ่นซับหมึกเต็มให้ติดต่อ ศูนย์บริการ เอปสันทั่วประเทศไทย

## **\*\*วิธีการ Power Ink Flushing**

1.คลิก **Power Ink Flushing**

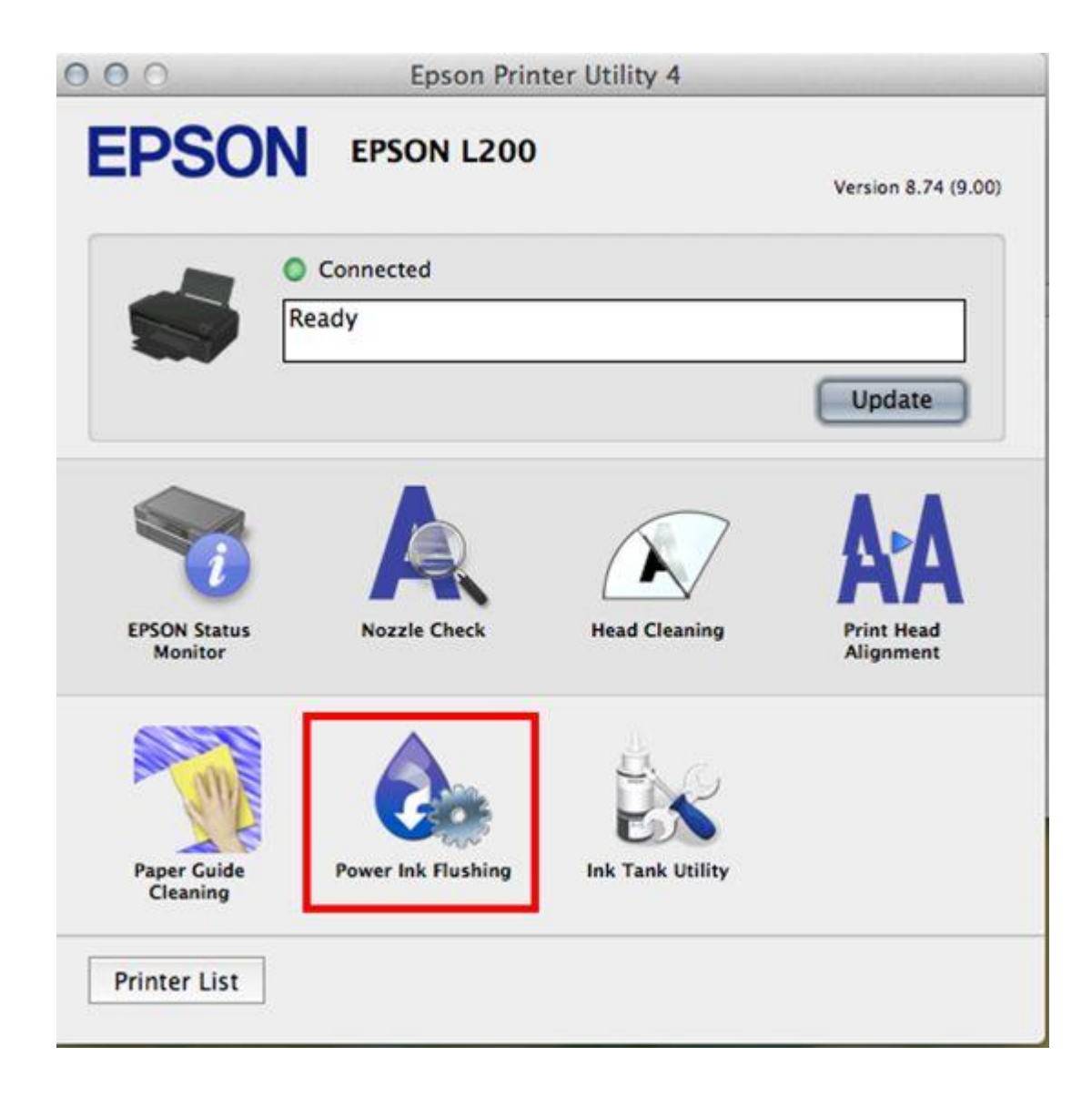

2.คลิก **Next** 

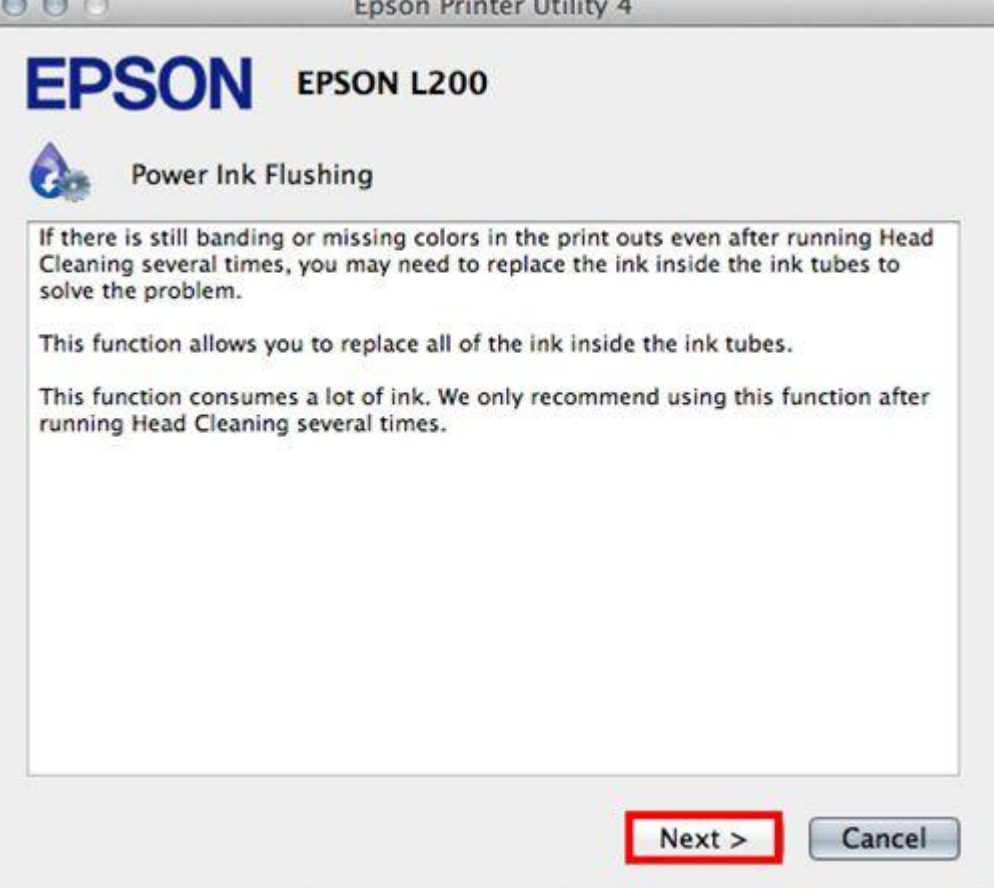

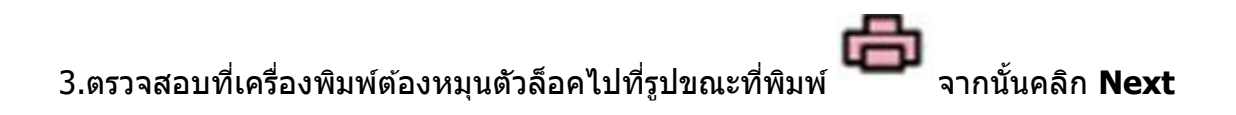

# **EPSON** EPSON L200

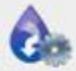

Power Ink Flushing

Before running this function, make sure that the transportation lock is in the unlocked (Printing) position as shown in the illustration.

Note: The transportation lock must always be unlocked when the printer is in use.

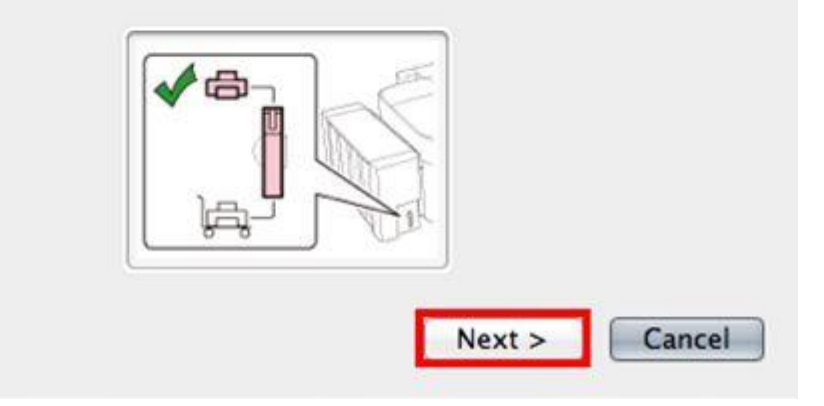

4.คลิก **start**

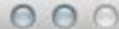

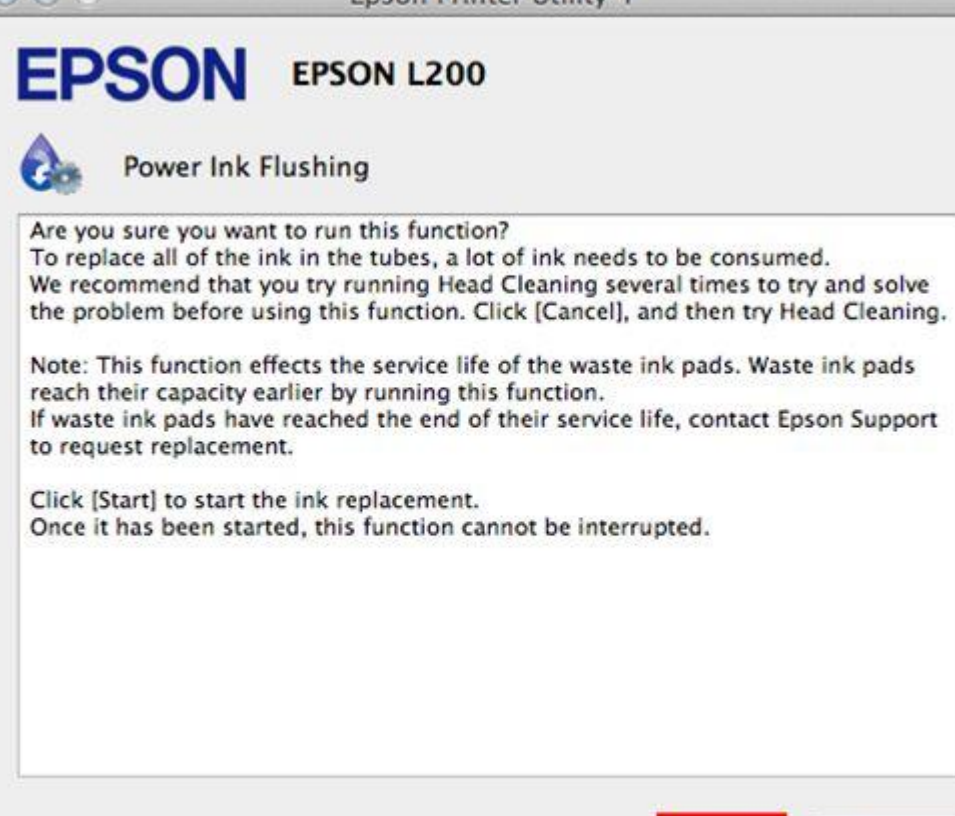

Start

Cancel

## 5.จะปรากฎหน้าต่างกำลังทำความสะอาดหัวพิมพ์

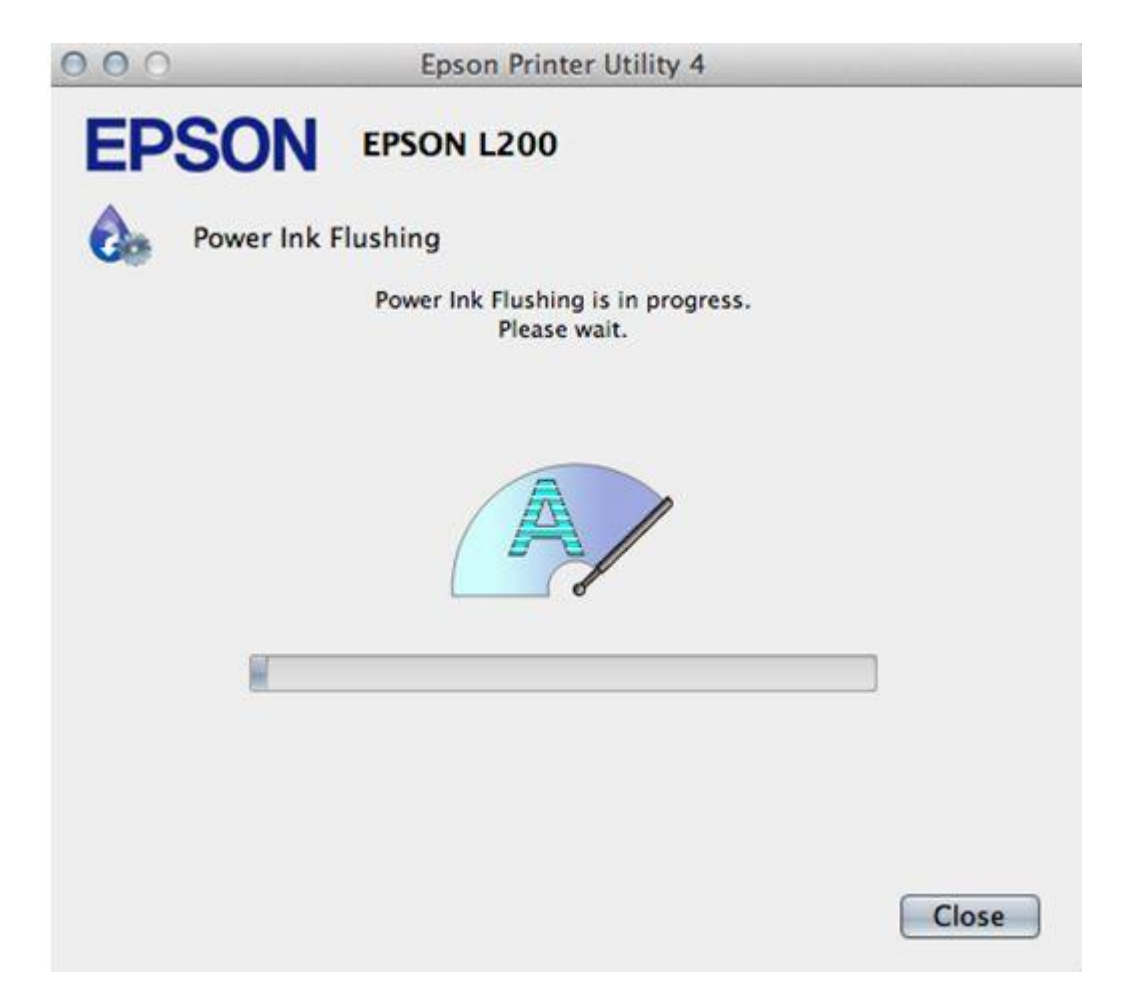

6.คลิก **Print Nozzle Check Pattern** เพื่อพิมพ์แบบทดสอบ

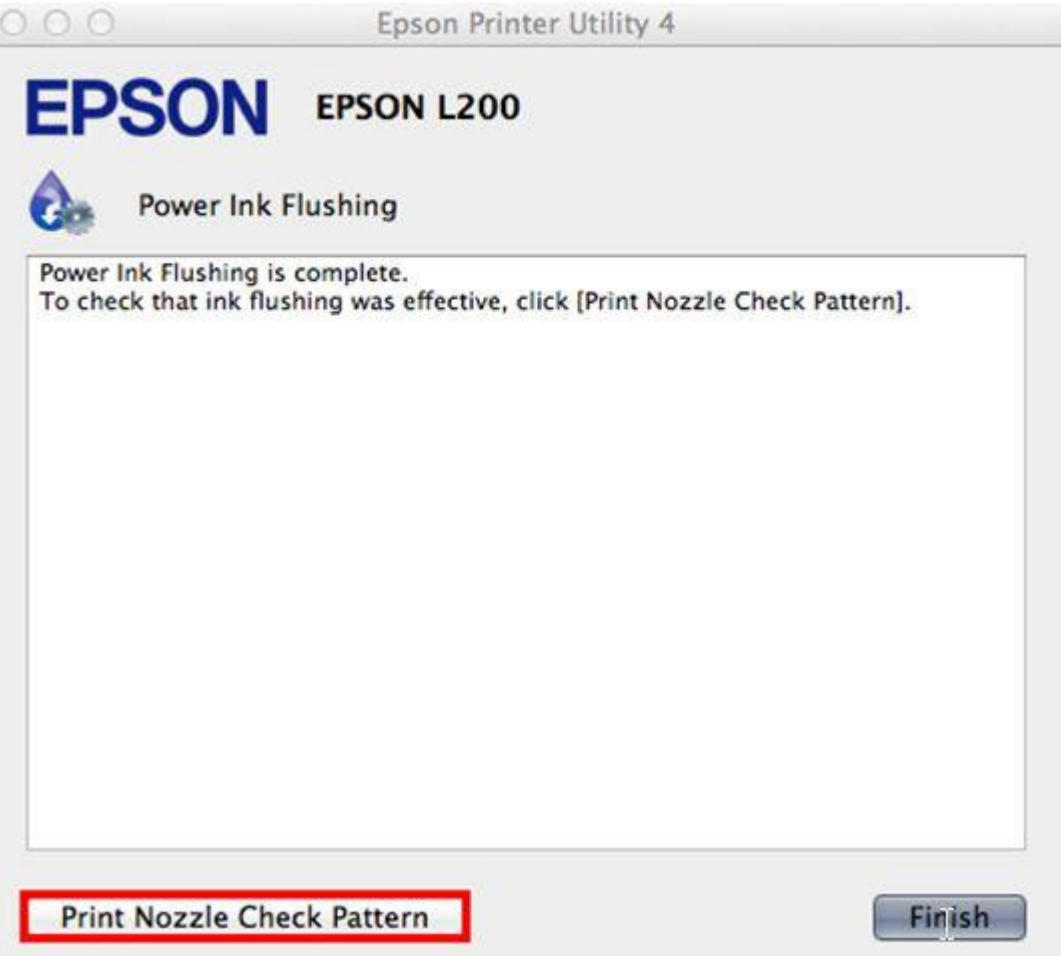

 $^{\ast\ast}$  ถ้าคุณภาพงานพิมพ์ยังไม่ดีขึ้นให้ปิดพักเครื่องทิ้งไว้ประมาณ 10 นาที หากยังไม่ดีขึ้นแนะนำติดต่อศูนย์บริการ เอปสันทั่วประเทศ